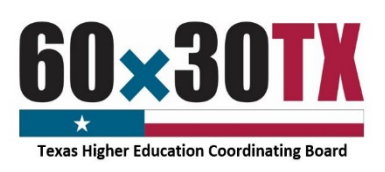

# **Funds Request Form Instructions Educational Aide Exemption (EAE)**

The Educational Aide Exemption Funds Request Form (FRF) enables institutions to request program funds throughout the year on an as-needed basis and facilitates reconciliation between an institution's financial aid and business offices and the Texas Higher Education Coordinating Board (THECB). To complete the Funds Request Form, follow these instructions:

#### STEP 1: Complete the Contact Information Section

- Date the date the Funds Request Form is submitted to the THECB.
- FICE Code the institution's six-digit identification code.
- Institution the name of the requesting institution.
- Financial Aid Director accountable for overseeing the program at the institution.
- Reporting Financial Aid Officer assigned to monitor the program.
- Business Office Contact responsible for reconciling the program account with the Financial Aid Office.

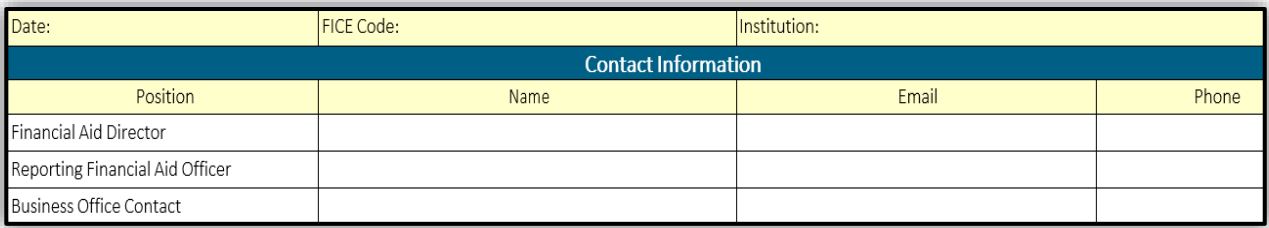

NOTE: If the Financial Aid Director is also the Reporting Financial Aid Officer, enter the same information in both rows.

#### STEP 2: Complete the Current Request Section

Enter the current amount of funds being requested and the total number of unique students awarded.

Each award recipient is a unique student and is only reported in the Current Request Section once per award year regardless of how many disbursements the student is issued.

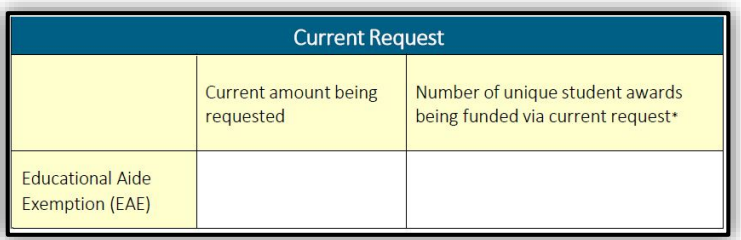

Note: If the institution is requesting funds for *only previously reported students* in the current award year, the unique student awards count would be zero.

### STEP 3: Complete the Year-to-Date Totals Section

All elements require a cumulative total in this section.

- Total Educational Aide Exemption Allocation The total program allocation amount for the current academic year.
- YTD amount requested The sum of all the yearto-date funds requested, including the current amount being requested on the form.

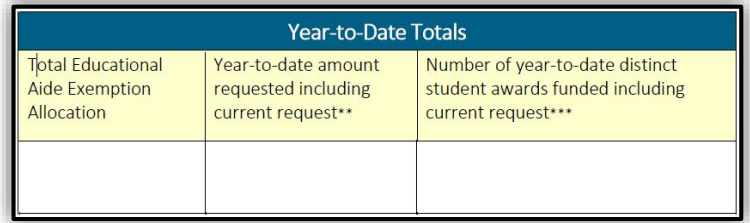

• Number of YTD distinct student awards – The total number of unique students who have received funds this entire academic year, including the current total requested above on the form.

NOTE: The institution should use only whole dollar amounts when entering values on the Funds Request Form.

Educational Aide Exemption Program - Funds Request Form **As of 08/18/2020** As of 08/18/2020

## STEP 4: Complete the Certification Section

Institutions must certify the FRF by entering the requestor's name and title and by providing a wet or e-signature with a date. The requestor is certifying that the amount and the number of students being reported (both the Current Request and Year-to-Date Totals) are accurate as of the date indicated.

# STEP 5: Confirm the Request Type

- Check the **original** option each time a new FRF is submitted.
- Check the revised option if the FRF is a revision of a previously submitted form.
	- o Enter the date of the previously submitted FRF.
	- o Provide a detailed explanation for the change.

Example: The prior form that included 120 initial unique student awards was incorrect. The correct number is 100.

## STEP 6: Submit the Request

To send the completed form:

- Click the **SUBMIT** button.
	- o An email with this form attached will open in a new window.
- Enter the six-digit FICE code and file name in the email subject line.
	- o Example: 012345\_EAE Funds Request Form FY 2021
- Click the **SEND** button to email the form.

Once the Funds Request Form is submitted, a confirmation email will be sent to the individuals listed in the Contact Information section *after* the request has been processed.

accurate as of today's date. I further understand the importance of the accuracy of this information, as it may be reported to the Texas Legislature and is subject to review during a program audit. Certifying Name and Title Signature Date I confirm that this is an original (not a duplicate) submission. I confirm that this is a revised request; below is the date of the original  $\bullet$ submission and the reason for the revision. Date of Original Submission: Enter the explanation for the revised form here.

By submitting this form, I certify that the amounts reported on this request form are

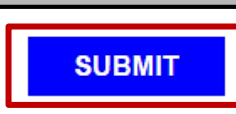

Forms that cannot be sent using the SUBMIT button should be manually completed, scanned, and emailed to FASOperations@highered.texas.gov.